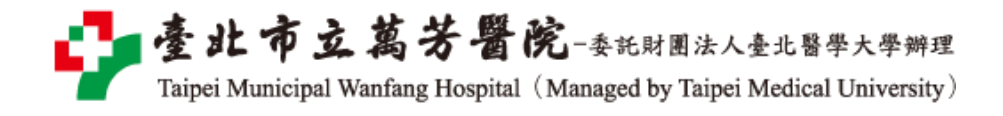

## 萬芳醫院院外連線 **Proxy** 設定:**Safari** 瀏覽器**(mac)**

## 注意事項

- 1. 不使用電子期刊、資料庫時,請取消瀏覽器 Proxy 代理伺服器之設定(把勾勾拿掉)
- 2. 本服務限本院資訊室核發之有效電子郵件帳號可用

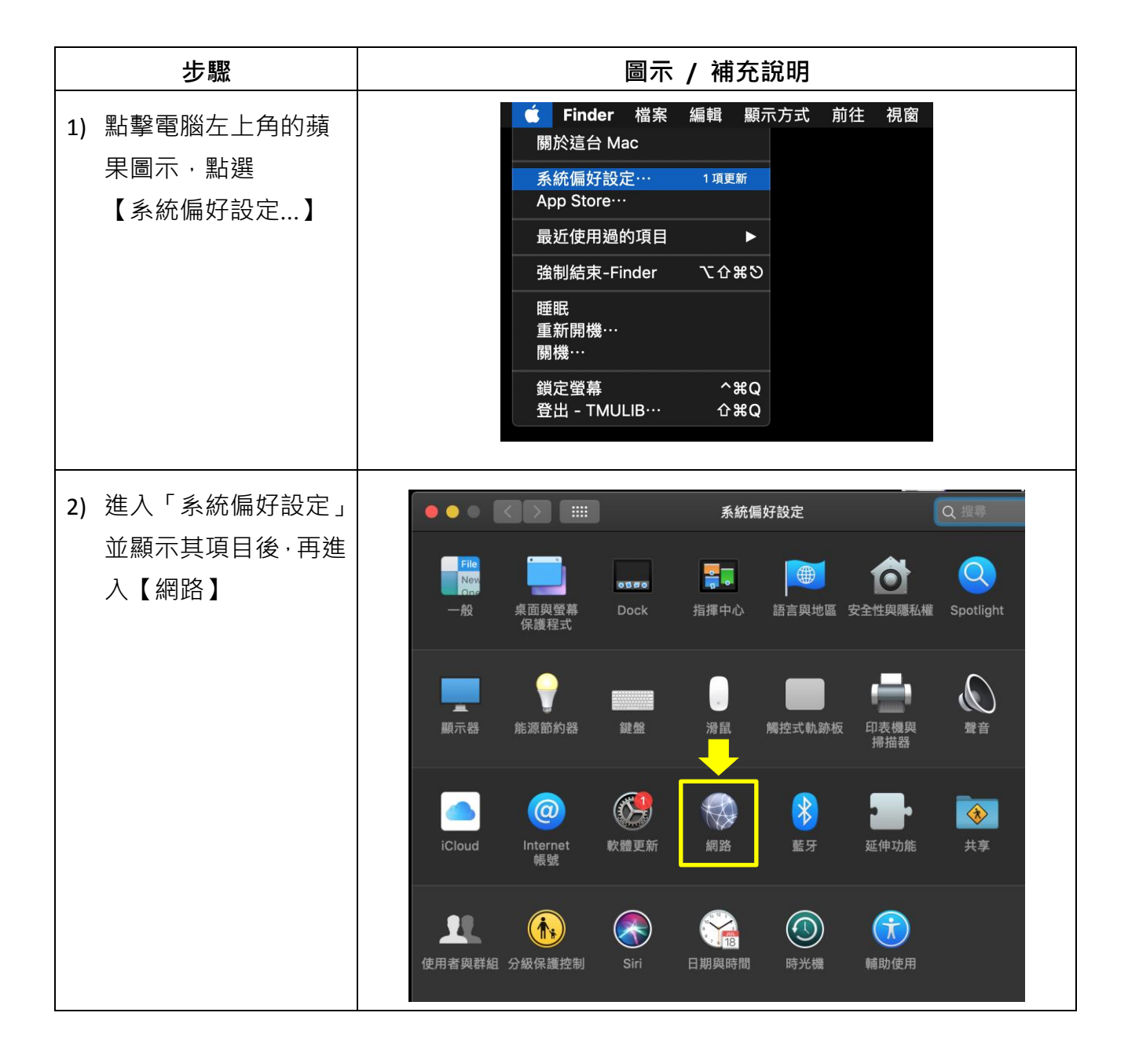

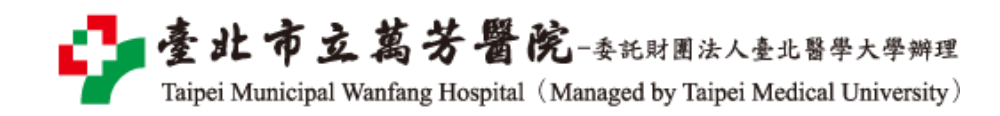

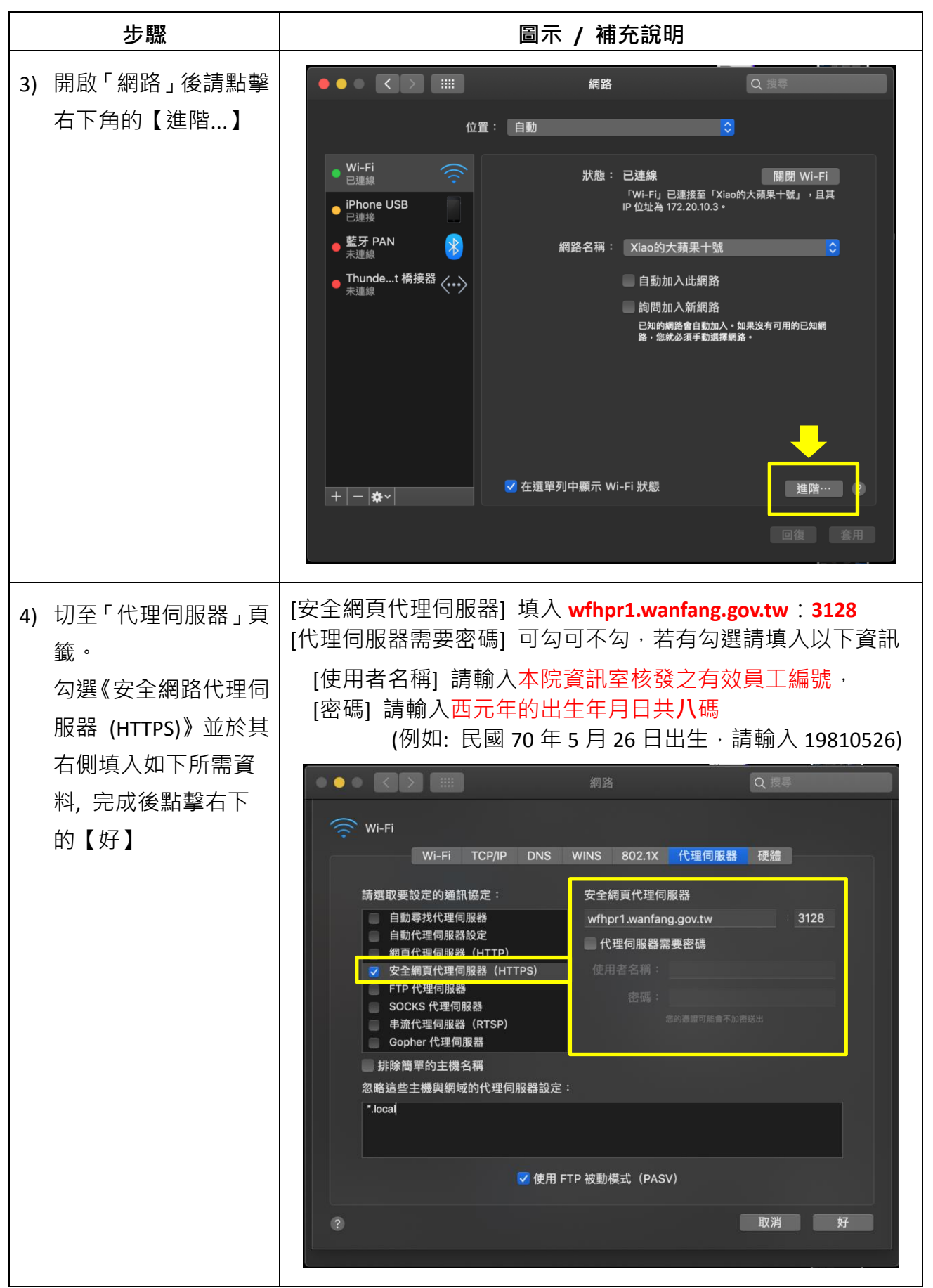

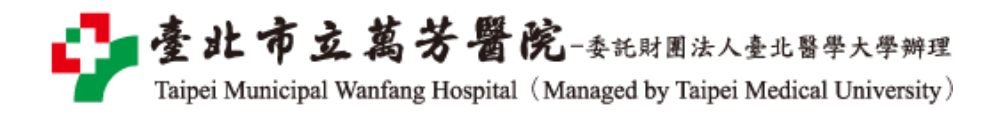

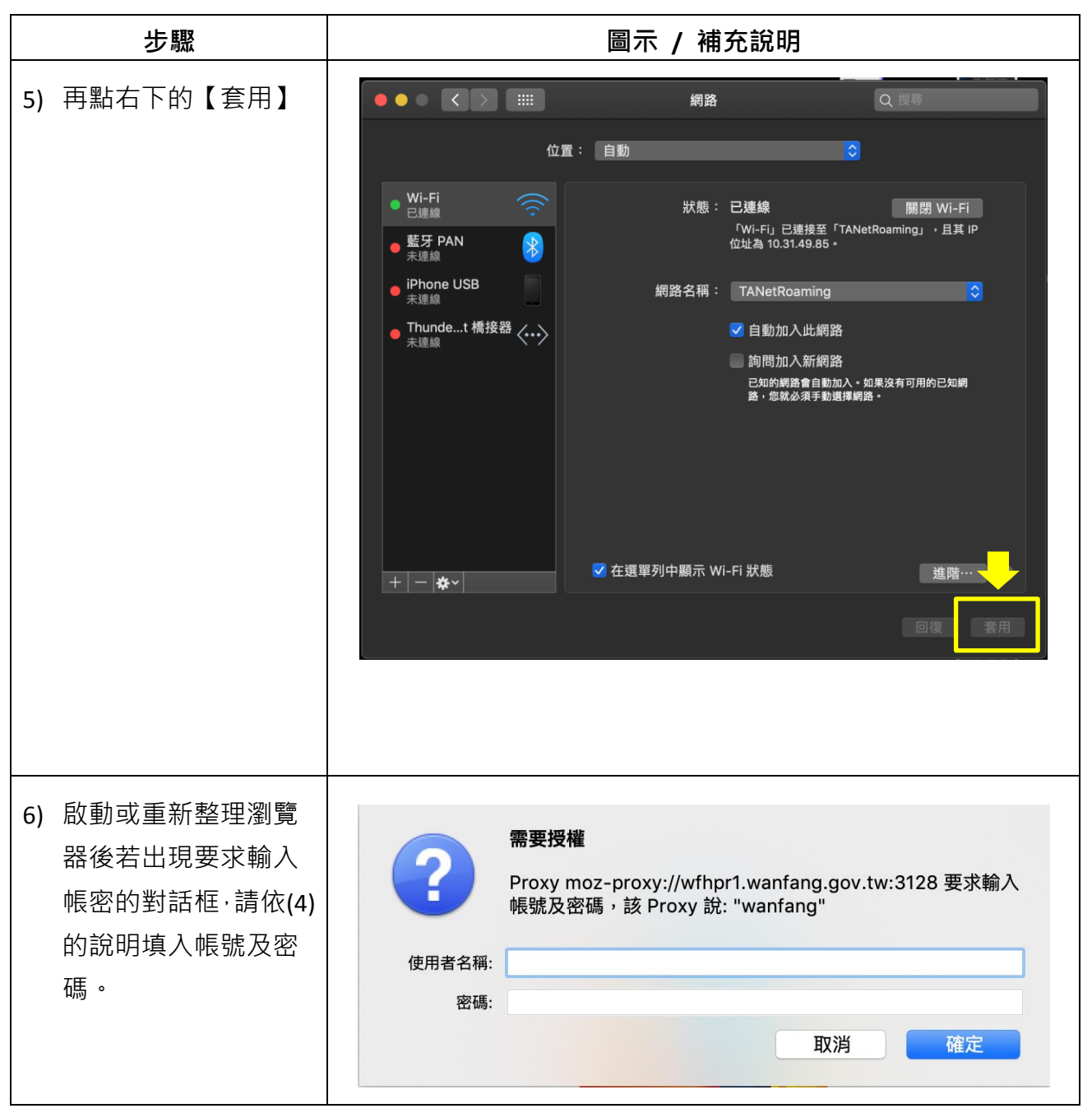

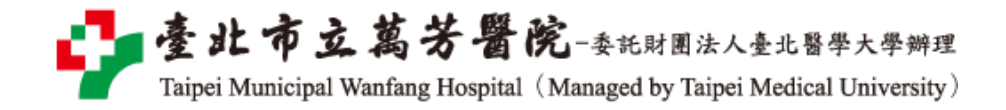

## 【使用電子資源】

## 進入北醫[圖電子資源系統,](http://diglib.tmu.edu.tw/er/)三院使用者登入區,選擇[萬芳]

[帳號]請輸入本院資訊室核發之有效員工編號,

[密碼]請輸入西元年之出生年月日**共八碼(**例如:西元 1981 年 5 月 26 日出生,請打 19810526)

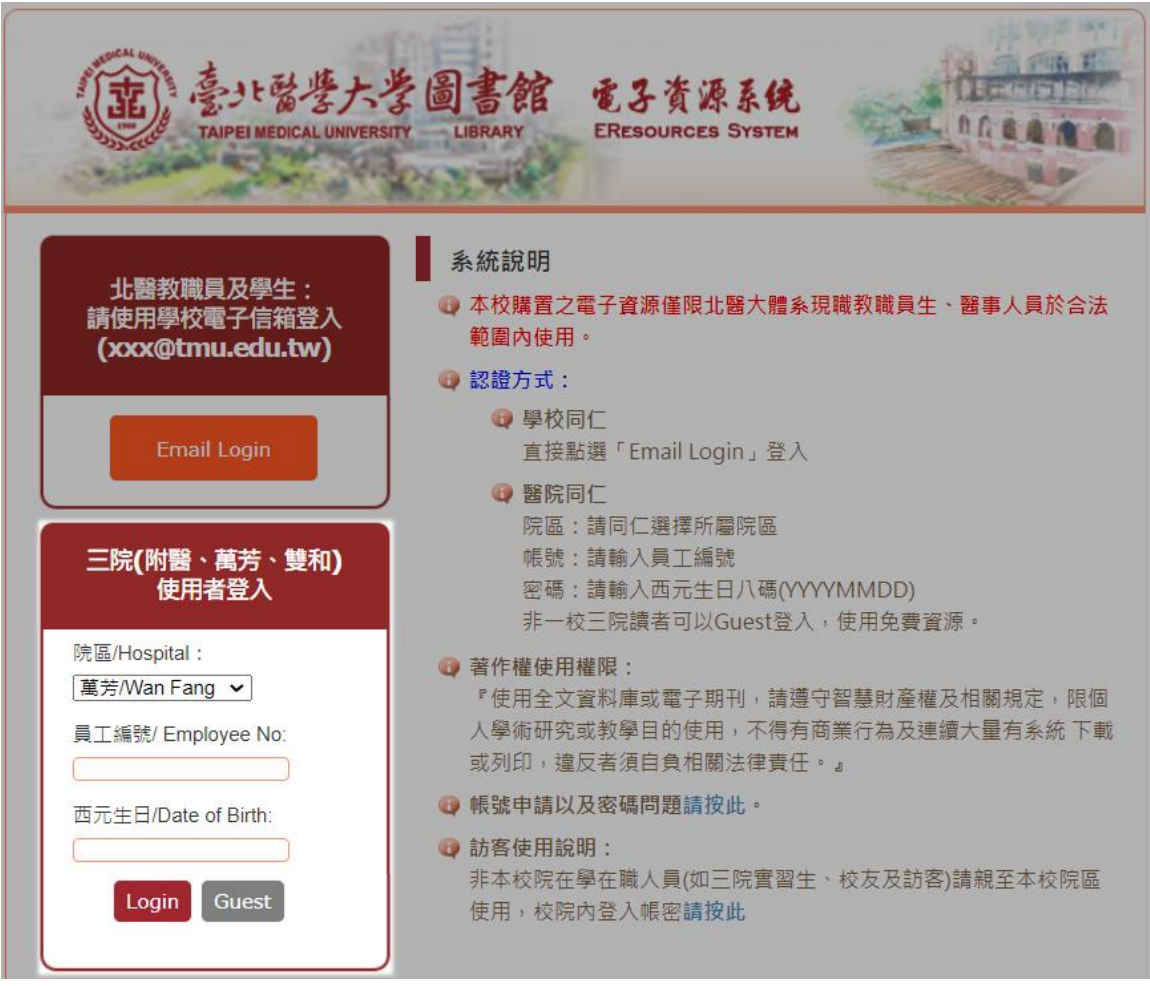